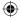

# alc@tel1v

#### QUICK START GUIDE

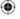

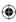

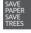

PLEASE CONSIDER THE ENVIRONMENT BEFORE PRINTING us.alcatelmobile.com

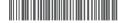

English - CJB2J64ALAAA Printed in China

6002J

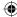

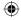

## Your Mobile

#### **Keys and connectors**

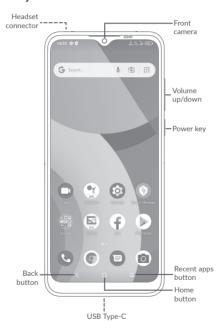

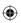

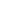

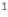

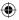

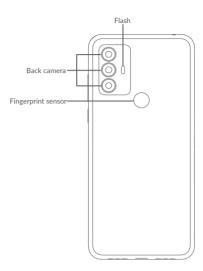

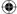

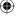

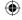

# **Getting started**

① Charge the battery.

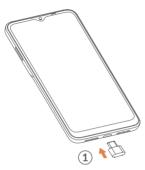

- ② Insert or remove the microSD card.
- 3 Insert or remove the SIM card.

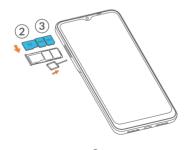

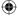

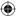

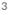

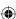

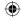

### Home screen

You can bring all of the items (applications, shortcuts, and folders) that you use most frequently to your Home screen for quick access.

Touching the **Home** button always takes you back to the main Home screen.

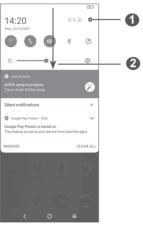

- Open Settings to view the full list of settings
- 2 Touch and drag down to open the Notification panel

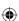

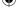

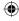

### Phone call

#### Making a call

Enter the desired number from the keyboard and touch to make a call.

#### Answering a call

When you receive a call:

- Touch ANSWER, or swipe up to answer:
- Touch **DECLINE**, or swipe down to reject;
- Touch Reply to reject the call by sending a preset message.

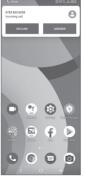

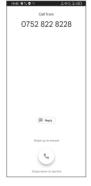

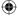

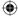

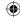

### **Contacts**

You can view and create contacts on your phone and synchronize these with your Gmail contacts or other applications on the web or on your phone.

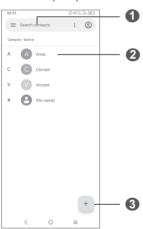

- 1 Search in Contacts
- Open the Quick contact panel Touch and hold to share or delete the selected contact
- 3 Add new contact

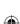

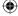

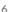

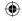

# Messaging

You can create, edit, and receive SMS and MMS.

An SMS will be converted to MMS automatically when media files (image, video, audio, etc.) are attached or subject or email addresses are added.

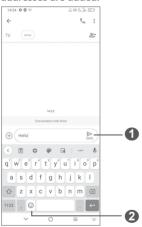

- 1 Send the text message
- 2 Insert emoticons

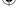

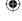

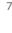

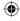

### **Gmail**

The first time you set up your phone, you can select to use an existing Gmail account or to create a new one.

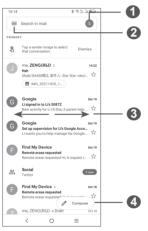

- Account information
- 2 See options and settings
- 3 Swipe right or left to archive the email
- 4 Create an email

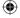

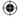

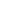

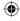

# Help

#### To get help:

- View user manual and FAQ www.alcatelmobile.com
- Update your phone's software
  Go to Settings > System > System Update
  to check software updates.
- Back up your personal data
  Go to Settings > System > Backup > Back up to Google Drive and turn it on.
- Reset your phone
  Go to Settings > System > Reset > Factory data reset, and then touch to reset your Phone.

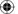

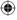

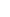

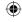

# **Support**

- 1. Enter from your Smartphone / Tablet to the application: Support Center.
- Check our frequently asked questions or chat with us through https://www. alcatelmobile.com in the Support section.
- Call the Call Center. Locate your number, below:

Australia: 1-800-218-730 Canada: 855-844-6058 Colombia: 1-800-518-3882

Ecuador: 800-000-635 Mexico: 800-112-4682

New Zealand: 080-045-1708

Peru: 800-55-639

Dominican Republic: 1-800-203-9552

USA: 1-855-368-0829 Venezuela: 800-136-2017

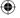

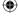

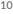